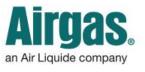

Airgas.com User Guide

## Do MORE with your Account Dashboard!

If you have an account on Airgas.com you will have access to your Account Dashboard, which gives you quick access to the tools and information you need, including your orders, quotes, invoices and lists.

| t's shown at the top of my              | Switch Account ~                           | Destituent My I                                                                                                    | Lists - Orders -                         | Invoices ~                  | More ~                   |                      |
|-----------------------------------------|--------------------------------------------|----------------------------------------------------------------------------------------------------|------------------------------------------|-----------------------------|--------------------------|----------------------|
| <b>board?</b> The top of your dashboard | Airga                                      | 2                                                                                                    |                                          |                             | John Airgè, Accor        | ant 000000000 Log Ou |
| isplay your current account             | an Air Liquide com                         | pany                                                                                                    | Find A B                                 | ranch Customer Serv         | tce SDS Search Express 0 | Order Pad Recet (6)  |
| mation and contact details.             | INDUSTRIES S                               | SERVICES RESOURCES                                                                                                    | PRODUCTS                                 | Search Products             | or Manufacturer.         | م                    |
| tie meent het Gulindens in              | Home / Account Dasht                       |                                                                                                    |                                          |                             |                          | 📇 Prist              |
| t is meant by 'Cylinders in             | Account Das                                |                                                                                                    |                                          |                             |                          |                      |
| ession'? This is the number of          | Customer Contact Inf<br>Account Name: AIRC | formation<br>GAS I T TESTING ACCOUNT(ALL)                                                                                    |                                          |                             |                          |                      |
| ders that are currently associated      |                                            |                                                                                                    |                                          |                             |                          |                      |
| your account. Click 'More' from the     | Related Files links                        |                                                                                                    |                                          |                             |                          |                      |
| polbar, then select 'Cylinder           | Dec2.deck                                  | 00000000                                                                                                    |                                          |                             |                          |                      |
| ice' for more details.                  | 0                                          | OSSESSION.                                                                                                    |                                          |                             |                          |                      |
| do products show up in 'Top             |                                            |                                                                                                    |                                          |                             |                          |                      |
| uent Purchases? This section shows      | TOP FREQUE                                 | PRODUCT(S)                                                                                                    | AVAILABILITY                             | QTY                         | PRICE                    | VIEW ALL             |
| op 5 frequently purchased items         | 1                                          |                                                                                                    |                                          |                             | /Each ON                 | -                    |
| your sales history.                     |                                            | Arges <sup>4</sup> Two Stage Stainless<br>Steel 0-100 psl High Purity<br>Threadless Seat Cylinder<br>Box otes 700, 108       | Typically in Stock<br>Check Availability | 1<br>Package Size:<br>1Each | SALE                     | ADD 1D CART          |
|                                         | -0-0                                       | Airgas Part # 112C445D296                                                                                                    |                                          | 1 Each                      | Pres                     | ADD TO LIST          |
| t actions can I take with the           |                                            | Airgas* Two Stage Stainless<br>Stool O 60 psi High Puirty                                                                    | Typically in Stock<br>Check Availability | 1                           | SALE                     | ADD TO CAUT          |
| nt Lists' section? This section         | 02                                         | Threadess Sect Cylinper<br>Regulator OSA-660<br>Airgas Part #: Y12C445B560                                                   |                                          | Package Size:<br>1 Each     | Drive Drive              | ADD TO LIST          |
| s you to access your most recently      |                                            |                                                                                                    | 8283107828810                            |                             |                          |                      |
| ed lists or add the entire list to your | 03                                         | Arges* Two Steps Brass 0-30<br>psi Analytical Cylinder Regulator<br>With Neethe Cutlet CGA 590                               | Typically in Stock<br>Check Availability | t<br>Package Size:          | SALE                     | ADD TO CANT          |
| vithout leaving your Account            | 6                                          | Airgas Part #: Y122448590                                                                                                    |                                          | 1 Each                      | Price                    | ADD TO LIST          |
| board.                                  | Provid Dawn                                |                                                                                                    |                                          | -                           |                          |                      |
|                                         | Abuse                                      | Arges* 10 Cylinder High Purty<br>Starrioss Steel Fully Automatic<br>Switchover System CGA 590<br>With Debuster Micro. Micro. | Typically in Stock<br>Check Availability | t.<br>Package Size:         | SALE                     | ADD TO CAUL          |
| n do invoices appear in the 'Recent     |                                            | Airgas Part #: Y11X74H10590                                                                                                  |                                          | 1 Each                      | Regular Price            | ADD TO LIST          |
| ces' section? Invoices appear in this   |                                            | Wells Lamont Modum Silver                                                                                                    | Typically in Stock                       |                             |                          | -                    |
| on after orders that have been          | ý                                          | Whites Carrier Industry Steel<br>Whitest# Stativess Steel<br>Antibidestrous Roversitive Cut<br>Resistant Groves With 7 92*   | Check Availability                       | 1<br>Package Size:          | SALE                     | ADD TO CAIT          |
| d with the 'Pay on Account' option      | 1                                          | Rollec Cuff<br>Airges Pert #: WLACM031903                                                                                    |                                          | 1 Each                      | Pres                     | ADD TO LIST          |
| been delivered.                         |                                            |                                                                                                    |                                          |                             |                          |                      |
| t does the 'Recent Orders' section      | RECENT LIST                                | S                                                                                                    |                                          |                             |                          | MEW ALL              |
| <b>me?</b> This section shows recently  | LIST NAME                                  | DATE CREATE                                                                                                    | D                                        | ITEMS                       |                          |                      |
| d orders, the date the order was        | Example for 1                              | 01/27/2016                                                                                                    |                                          | 3                           |                          | ADO TO CART          |
| d and the status of the order. Order    | Example fiel 2                             | 02/02/2016                                                                                                    |                                          | 3                           |                          | ADO TO CART          |
| Is can be viewed at any point by        |                                            |                                                                                                    |                                          |                             |                          |                      |
| ng on the 'View' button.                | RECENT INVOIC                              | CES                                                                                                    |                                          |                             | PAY DVV                  | DICES VIEW ALL       |
|                                         | FILE INVOICE                               | ENO. AMOU                                                                                                    | JNT INVO                                 | NICE DATE                   | CUSTOMER PO              | POD                  |
| t if the section does not show me       |                                            |                                                                                                    |                                          |                             |                          |                      |
| istory I need? Just click on the        | RECENT OPEN                                | ORDERS                                                                                                    |                                          |                             |                          | VIEW ALL             |
| All' link at the top of the section to  | ORDER NUMBER                               | ORDER DATE                                                                                                    | CUSTO                                    | MER PO                      | ORDER STATUS             | -                    |
| more information.                       | sontontons                                 | 01/27/2016                                                                                                    | ABCDAB                                   | co                          | OPEN                     | VIEW                 |
|                                         | 900000000                                  | 0127/2016                                                                                                    | ABCDAB                                   | CD                          | OPEN                     | VIEW                 |
|                                         | 2002002002                                 | 0125/2016                                                                                                    | fghy                                     |                             | OPEN                     | view                 |
|                                         |                                            | -2017/57/6                                                                                                    | 11.65                                    |                             |                          |                      |

- Login to Airgas.com
- Click on 'Dashboard' on the toolbar